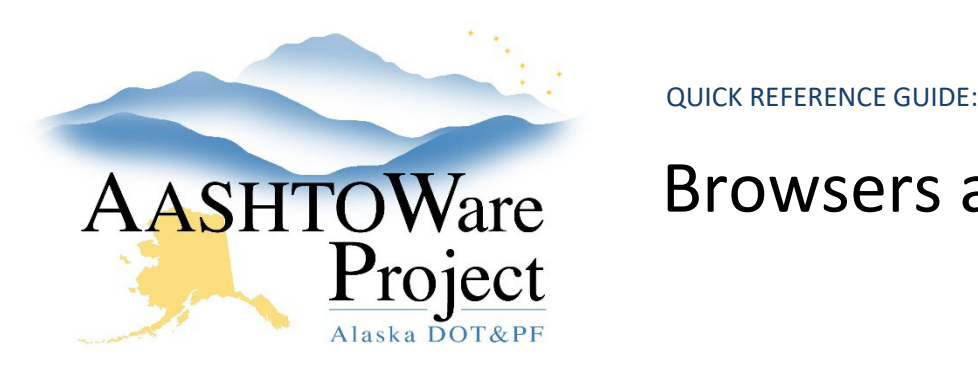

# AASHTOWare Browsers and Logging On

## Background:

When logging on to AASHTOWare, the preferred browser is Google Chrome. If your computer does not come equipped with Google Chrome, it is free to download [here.](https://support.google.com/chrome/answer/95346?hl=en&co=GENIE.Platform%3DDesktop) Microsoft Edge is another browser that is supports AWP and should always be used with BidX.

### Roles:

All Roles

## Navigation:

#### Logging On

- 1. Open a web browser, preferably Google Chrome.
- 2. Navigate to the AWP login page using the following address: awp.dot.alaska.gov.
- 3. In the Username field, type your SOA ID (usually comprised of your first initial, middle initial and last name).
- 4. In the Password field, type your State of Alaska webmail password.
- 5. The domain will automatically populate for DOT&PF Employees and Contractors. If you are signing in from another agency, toggle to the correct domain.
- 6. Click Log On.
- 7. To log off, click the Log Off button in the upper left corner.

#### *If you have trouble logging on:*

- If you are a contractor and have trouble logging on email dot.aashtoware@alaska.gov with your username and request that your password is reset.
- If you are a DOT employee and have forgotten your webmail password contact OIT at www.oit.alaska.gov or 1(888)565-8680.

If you are a DOT employee and have not logged onto AWP before, contact the module admin in your section:

- o Construction & Materials[: dot.awp.cm.moduleadmin@alaska.gov](mailto:dot.awp.cm.moduleadmin@alaska.gov)
- o Payroll: [dot.awp.crl.moduleadmin@alaska.gov](mailto:dot.awp.crl.moduleadmin@alaska.gov)
- o Preconstruction[: dot.awp.precon.moduleadmins@alaska.gov](mailto:dot.awp.precon.moduleadmins@alaska.gov)